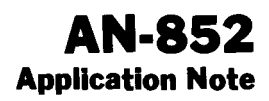

# **MONITOR FOR THE MC146805G2Ll MICROCOMPUTER**

Prepared by David Bush Microprocessor Product Engineer and Ed Rupp Microprocessor System Design Engineer Austin, Texas

# INTRODUCTION

The MCI46805G2 is a fully static single-chip CMOS Microcomputer. It has 112 bytes of RAM, 2106 bytes of user ROM, four 8-bit input/output ports, a timer, and an on-chip oscillator. The MC146805G2L1 ROM contains a monitor routine which provides the user with the ability to evaluate the MCI46805G2 using a standard RS232 terminal. The user can enter short programs into the on-chip RAM and execute them via the monitor. A description of the monitor operation follows along with an assembled listing of the actual program.

# MONITOR MODE

In this mode the MCI46805G2L1 Microcomputer is connected to a terminal capable of running at 300, 1200,4800, or 9600 baud. Figure 1 contains a schematic diagram of the monitor mode connections and a table showing CO and Cl switch settings to obtain a baud rate that matches the terminal. Be sure the oscillator frequency is 3.579545 MHz. Any area of RAM from location \$18 to \$7A may be used for program storage; however, upper locations may be needed for user stack.

When the microcomputer is reset, a power-up message is printed. Following the message, the prompt character "." is printed and the monitor waits for a response. The response may consist of single letter commands with some commands requiring additional input. Unrecognized commands respond by printing "7". Valid commands are:

- R .- Display the Register
- A Display/Change the Accumulator
- $X -$  Display/Change the Index Register
- $M -$  Display/Change Memory
- C Continue Program Execution
- E Execute Program at Address
- S Display State of I/O and Timer

#### $R$  - Display the Register

The processor registers are displayed as they appear on the stack. The format of the register print is:

# HINZC AA XX PP

The first field shows the state of the condition code register bits. Each bit in the register has a single letter corresponding to the bit name. If the letter is present, the bit is 1. If  $a$  "." is printed in place of the letter, that bit is O. For example, "H..ZC" means that the H, Z, and C bits are 1 and that the I and N bits are O. The remainder of the line shows the status of the accumulator, index register, and program counter, respectively. The stack pointer is always at a fixed address (in this case \$7A). The values shown are the values loaded into the CPU when a "C" or "E" command is executed. All register values except the condition code register can be changed with other commands. To change the condition code register, it is necessary to use the memory change command and modify location \$7B.

#### $A - Examine/Change$  the Accumulator

This command begins by printing the current value of the accumulator and then waits for more input. In order to change the current value, type in a new value (two hex digits). To leave the accumulator unchanged, type any non-hex digit (a space is a good choice).

#### $X - Examine/Change$  the Index Register

This procedure is the same as the "A" command, but affects the index register instead.

#### M - Examine/Change Memory

Any memory location may be examined or changed with this command (except of course, ROM). To begin, type "M" followed by a hexadecimal address in the range \$OOOO-\$IFFF. The monitor responds by beginning a new line

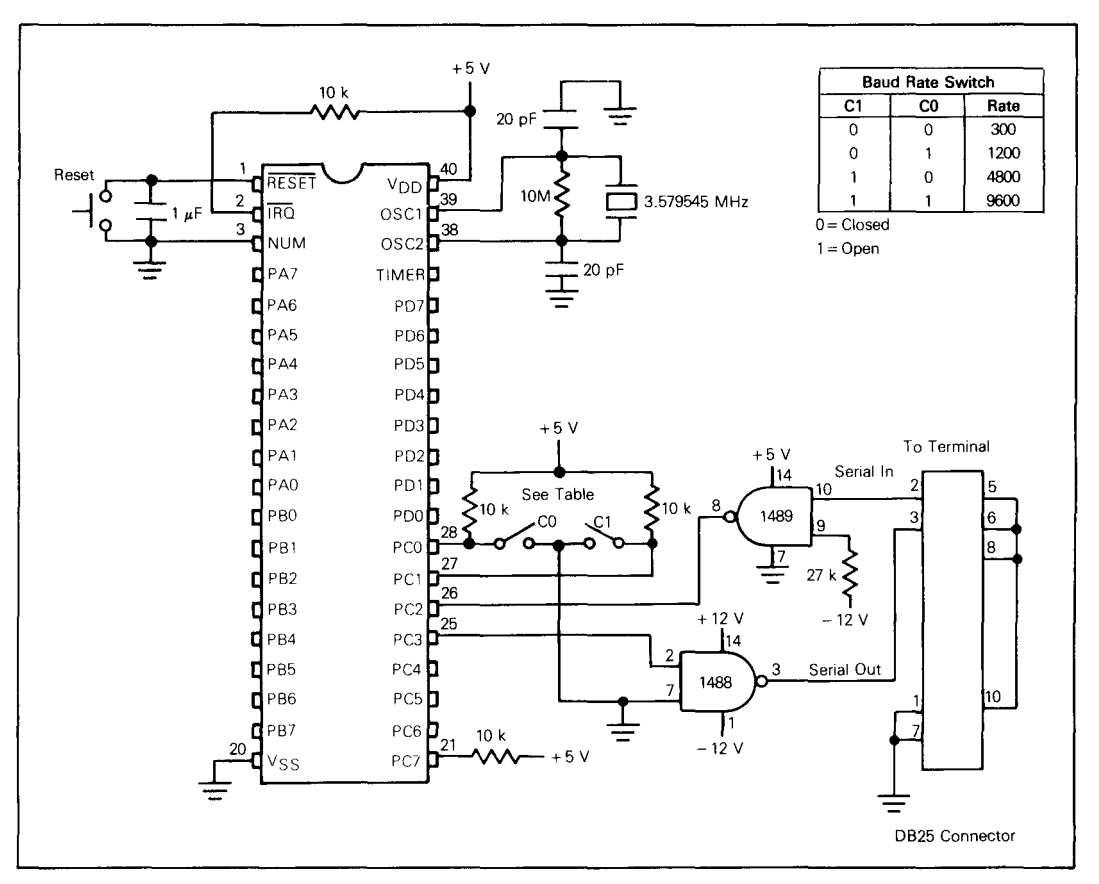

FIGURE 1. Monitor Mode Schematic Diagram

and printing the memory address followed by the current contents of that location. At this point you may type:

- I. "." and re-examine the same byte. (Try this with location \$0008.)
- 2. ' $\sqrt{N}$ ' and go to the previous byte. Typing ' $\sqrt{N}$ ' at location \$0000 causes the monitor to go to \$1FFF.
- 3. "CR" and go to the next byte. "CR" is the carriage return character. The byte after \$1FFF is \$0000.
- 4. "DO", where "DO" is a valid 2-digit hexadecimal number. The new data is stored at the current address and the monitor then goes to the next location. This means that to enter a program it is only necessary to go to the starting address of the program and start typing in the bytes. To see if the byte was really inputted, you can use the "/\" character to return to the last byte typed in.
- 5. Finally, any character other than those described above causes the memory command to return to the prompt level of the monitor and prints ".".

#### C - Continue Program Execution

The "C" command merely executes an RTI instruction. This means that all the registers are reloaded exactly as they are shown in the register display. Execution continues until the reset switch is depressed or the processor executes an SWI. Upon executing an SWI, the monitor regains control and prints the prompt character. This feature can be used for an elementary form of breakpoints. Since there is really no way to know where the stack pointer is after an SWI, the monitor assumes that it is at \$7 A. This will not be the case if an SWI is part of a subroutine. In this case, the monitor will be re-entered but the stack pointer will point to \$78. This is perfectly valid and typing "C" will pick up the program from where it left off. However, the A, X, R, and E commands all assume the stack starts at \$7A and will not function properly. If the stack location is known, it is still possible to examine the registers by using the M command.

# $E -$  Start Execution at Address

The "E" command waits for a valid memory address

(\$0000-\$1 FFF) and places the address typed on the stack at locations \$7E and \$7F. The command then executes an RTI just like the "C" command. If the address typed is not a valid memory address, the command exits to the monitor without changing the current program counter value.

# S - Display I/O States and Timer

The "S" command displays ports A, B, C, and D data along with the timer data and control register contents. The format of the display is:

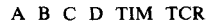

The data displayed is simply memory (RAM) locations \$0000-\$0003 with \$0008 and \$0009. Ports A, B, and D may be written to by first making them all outputs; i.e., for port A, change location \$0004 (port A DDR) to \$FF. Port C and the timer registers cannot be changed as they are used by the monitor.

## MONITOR PROGRAM

A 110wchart for the monitor mode program is provided in Figure 2. A listing for the ROM monitor program is attached to the end of this application note.

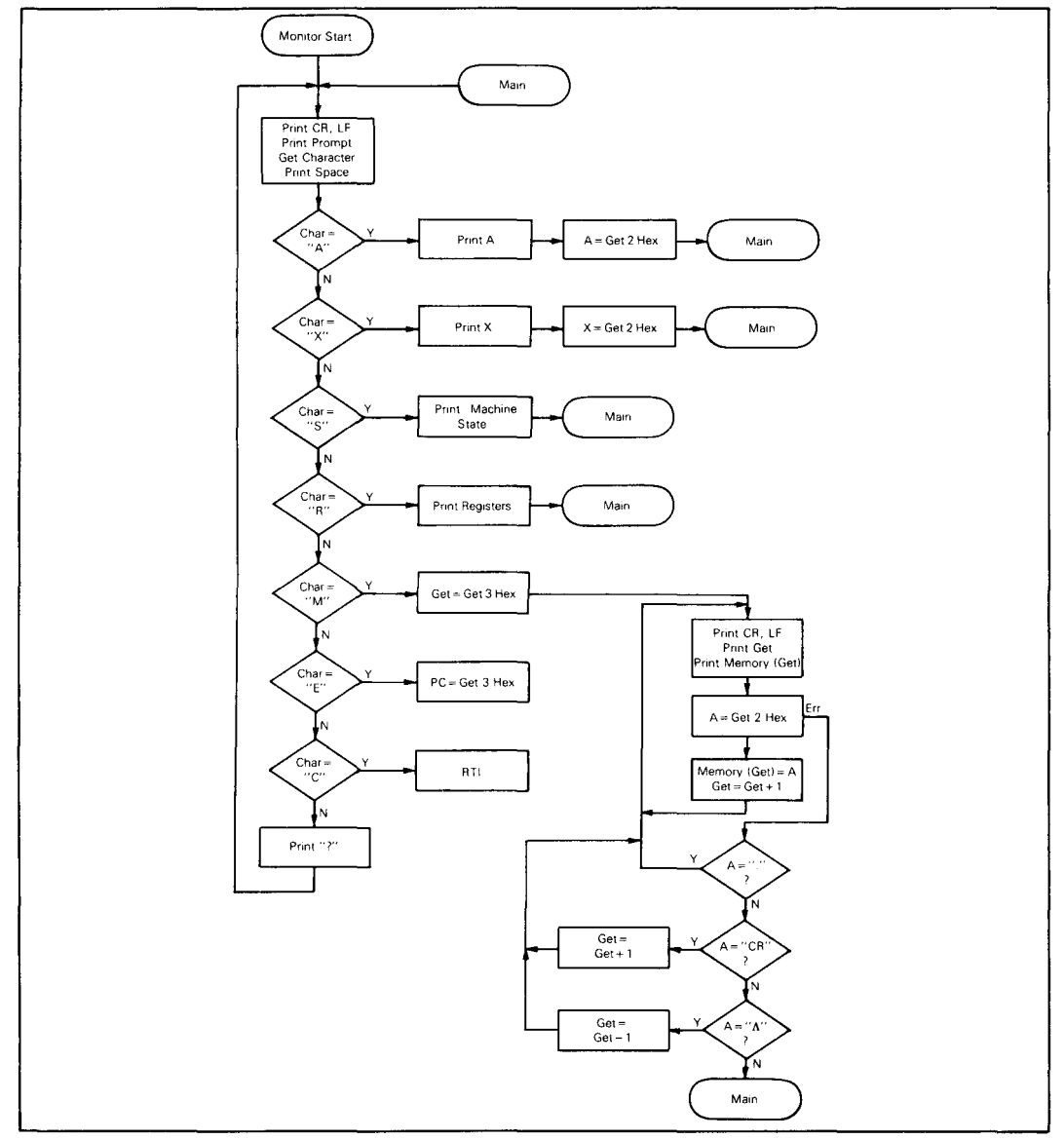

FIGURE 2. Monitor Mode Operating Flowchart

 $\star$ MC146805G2 ROM PATTERN  $\Phi$ × The MC6805G2 single-chip microcomputer is a 40-pin CMOS<br>device with 2096 bytes of ROM, 112 bytes of RAM, four  $\ddot{\textbf{r}}$  $\bullet$ x 8-bit I/D ports, a timer and an external interrupt input The ROM contains two separate programs. Either  $\pmb{\ast}$ of these programs may be selected on reset by wiring port  $\ast$ × C as follows:  $\star$ C7 C1 CO function × ×  $\frac{1}{2} \frac{1}{2} \frac{$  $\sim$ ×  $\alpha$  $\circ$ monitor (300 baud)  $\mathbf{1}$ monitor (1200 baud) ×  $\mathbf{1}$  $\circ$  $\mathbf{1}$ × monitor (4800 baud)  $\mathbf{1}$  $\mathbf{1}$  $\circ$  $\ddot{\phantom{1}}$ monitor (9600 baud)  $\ddot{\phantom{1}}$  $\mathbf{1}$  $\mathbf{1}$  $\ast$  $\circ$  $\mathbf{x}$  $\mathsf{x}$ bicycle odometer  $\ast$ The monitor is substantially the same as all previous  $\star$ monitors for the 6805. The monitor uses serial I/O for its communication with the operator. Serial input is C2  $\ddot{\phantom{0}}$ and serial output is C3.  $\bullet$ دمامي -------------------------------------- $\mathbf{a}$  $\bullet$ I/O Register Addresses 0000 00 00 \$000 I/O port O porta equ 0000 00 01 portb equ \$001  $I/O$  port i 0000 00 02 portc \$002  $I/O$  port  $2$ equ 0000 00 03 portd \$003 I/O port 3 equ ddr equ  $\overline{4}$ data direction register offset (e.g. porta+ddr) 0000 00 08 \$008 timer equ 8-bit timer register 0000 00 09 ter equ \$009 timer control register RAM equ \$010 start of on-chip ram start of page zero rom 0000 00 80 ZROM \$080 equ \$100 0000 01 00 **ROM** start of main rom equ MEMSIZ equ 0000 20 00 \$2000 memory address space size  $\bullet$ Character Constants  $\bullet$ 0000 00 0d  $$OD$ carriage return **CR** equ 0000 00 0a \$0A LF equ line feed 0000 00 20 BL equ \$20 blank 0000 00 00 EOS  $$00$ end of string equ  $\bullet$ ×  $\bullet$ × R O M MONITOR for the 14680562 ¥ Written by Ed Rupp, 1980  $\ddot{\phantom{a}}$  $\ddot{}$  $\star$ The monitor has the following commands: ¥.

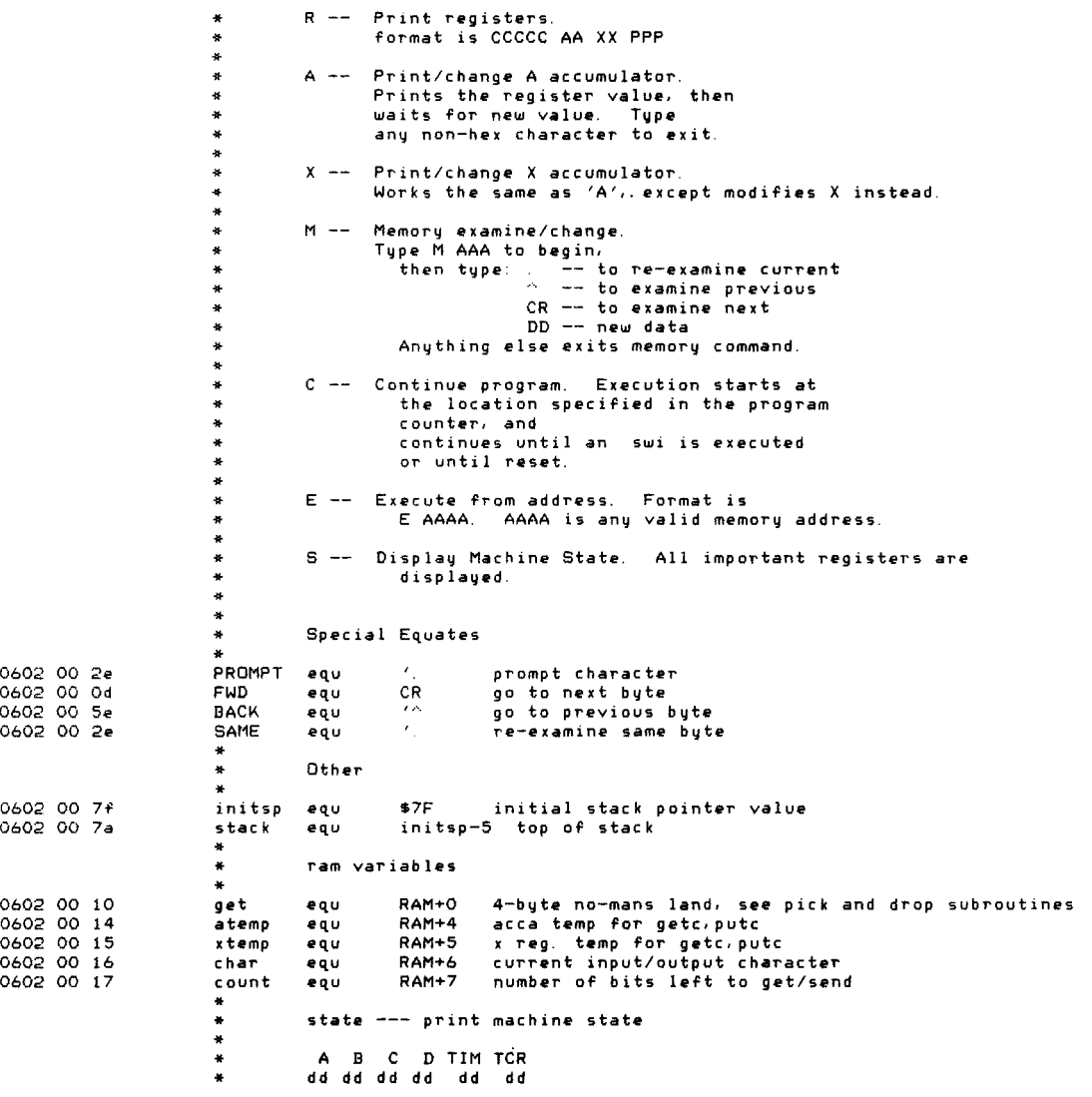

Ì

 $\sim$ 

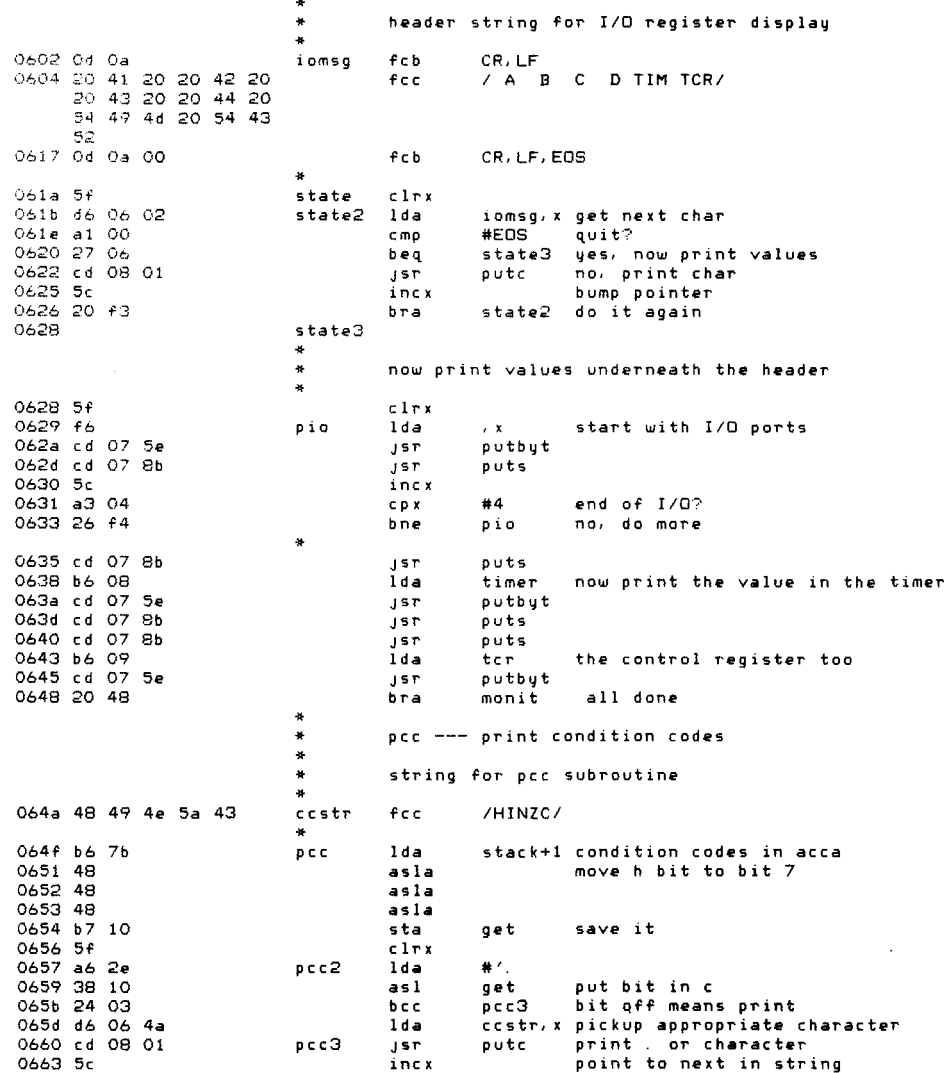

**0664 a3 05 0666 25 ef**  066fl 81 0669 ae 7c 066b 20 02 066d ae 7d 066f f6 0670 cd 07 5e 0673 cd 07 8b 0676 cd 07 94 **0679 25 17**  067b f7 067< 20 14 *067e* ad cf 0680 cd 07 8b 06833f 11 0685 a6 7c<br>0687 b7 12 0689 cd 07 4b 068c cd 07 4b 068f cd 07 43 *0692 cd* 07 7d **0695 a6 2e**  0697 cd 08 01 069a cd 07 c3 069d a4 7f 069f cd 07 8b 06a2 a1 41 06004 27 c3 06a6 a1 58 06a8 27 c3 06aa a1 52 06ac 27 dO *06ae* 001 45 06bO 27 16  $06b2$  a1 43 06b4 27 21 06b6 al 4d 06b8 27 Ie \* \* \* **seta**  \* \* " **setx**  \* \* \*<br>setany lda \* \* \* **regs**  \* \* \* \* \* **monit**  cp' blo rts **seta examine/change accumulator A**  Id, *bra*  **setx examine/change accumulator X**  Id, **setany print (x) and change if necessary**  Jsr Jsr Jsr bcs sta *bra*  **regs print cpu registers**  bsr Jsr clr  $1$ da sta Jsr Jsr Jsr #5<br>DCC2 quit after printing all 5 bits IIstack+2 pOint to A **setany**  8stack+3 pOint to X , , putbyt print it puts getbyt **monit**  , , **monit**  pick up the data, and see if it should be changed **error, no change else replace with new value now return pee print cc register puts separate**  from ne,t stuff get+l point to **page zero,**  get+1<br>#stack+2 get+2 **out2hs contInue print with A**  out2hs out4hs X and finally the **Program Counter**  fall into main loop **manit print prompt and decode commands**  Jsr Ida Jsr Jsr and Jsr cmp beq cmp beq cmp beq cmp beq cmp beq cmp beq crlf go to next line<br>#PROMPT putc print the prompt<br>getc get the command. **getc get the command character**  \*X1111111 mask parity<br>puts – print space () puts print space (won't destroy A)<br>#'A change A **seta**   $*'X$ **setx**  II'R **regs**  II'E **exec**  lI'e **cont**  II'M **mamory**  change X **registers execute continue memory** 

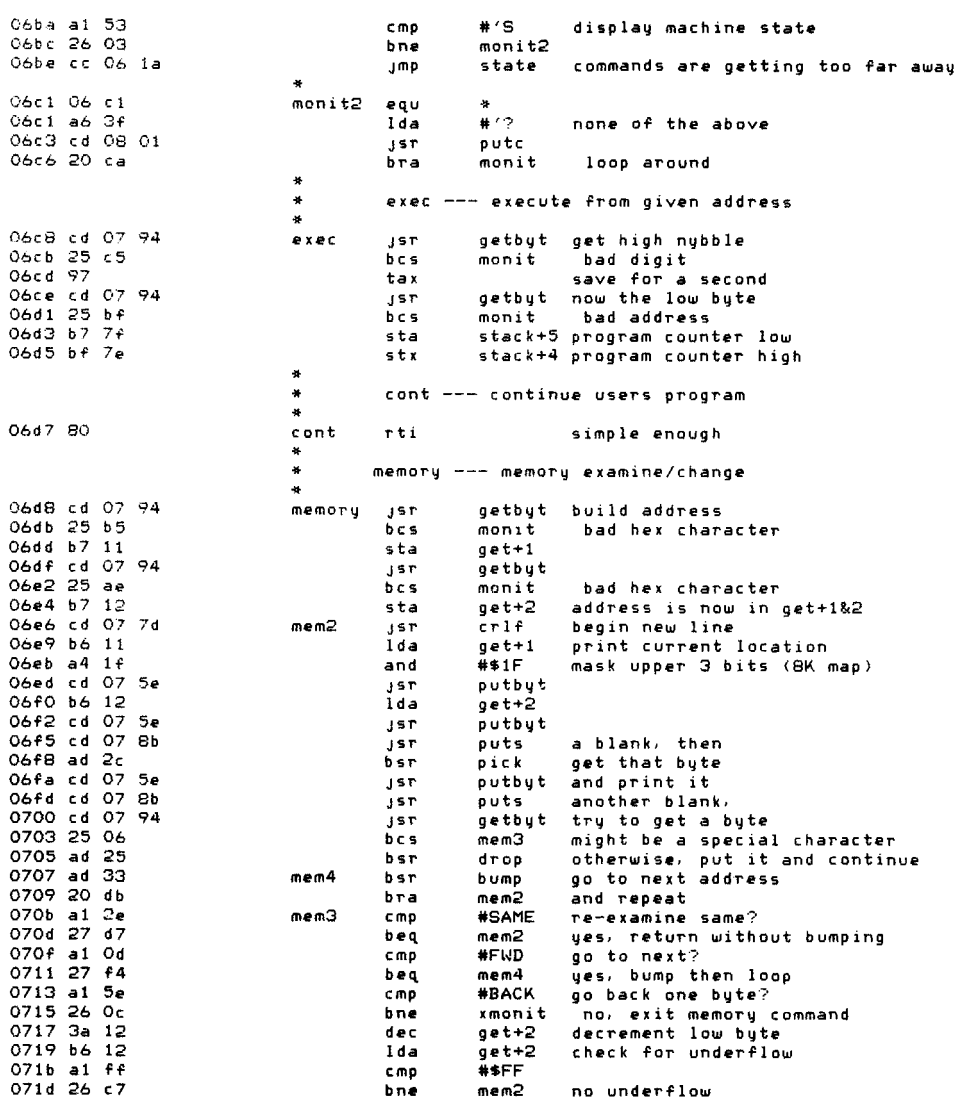

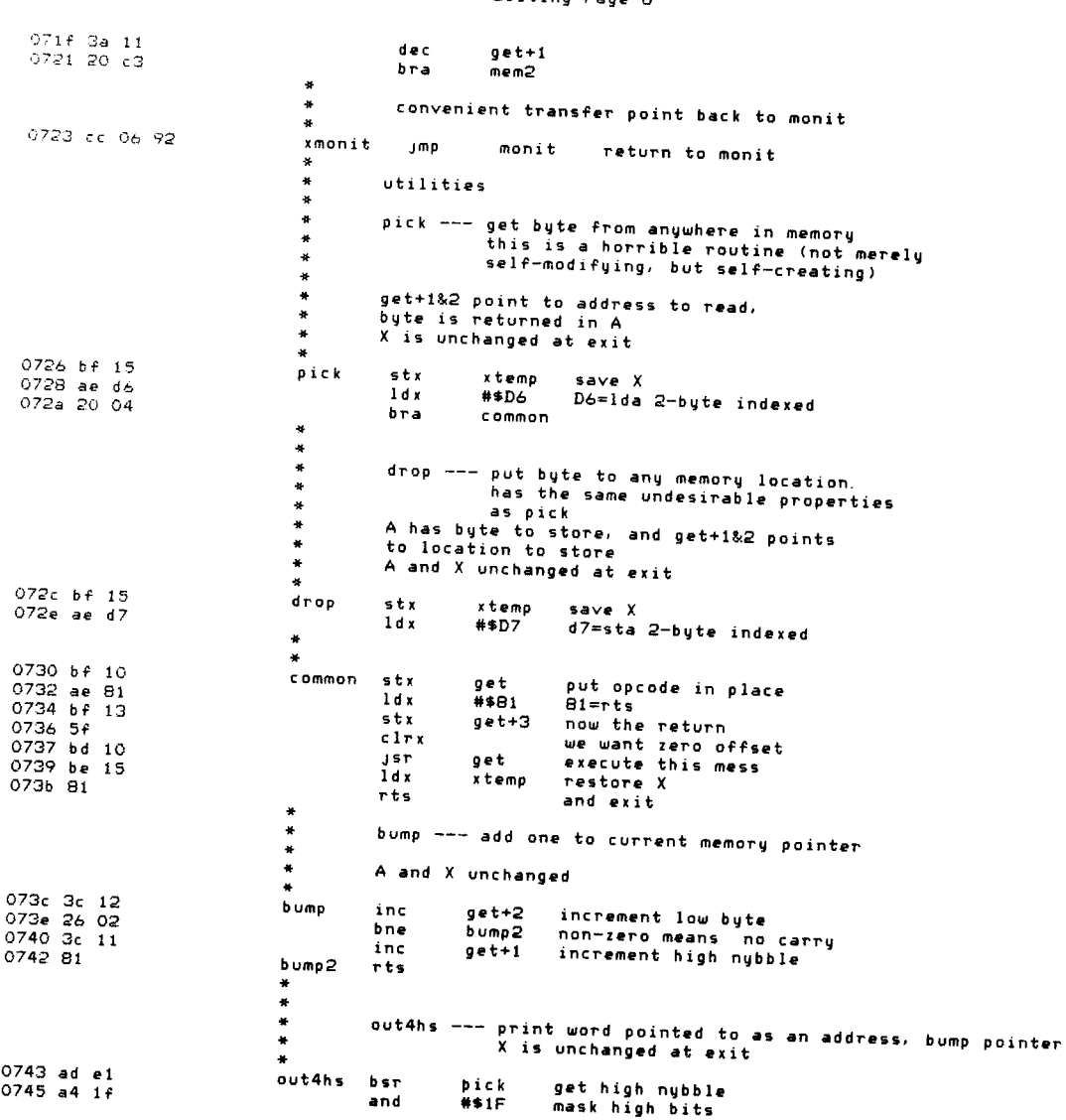

ĺ.

 $\sim 10$ 

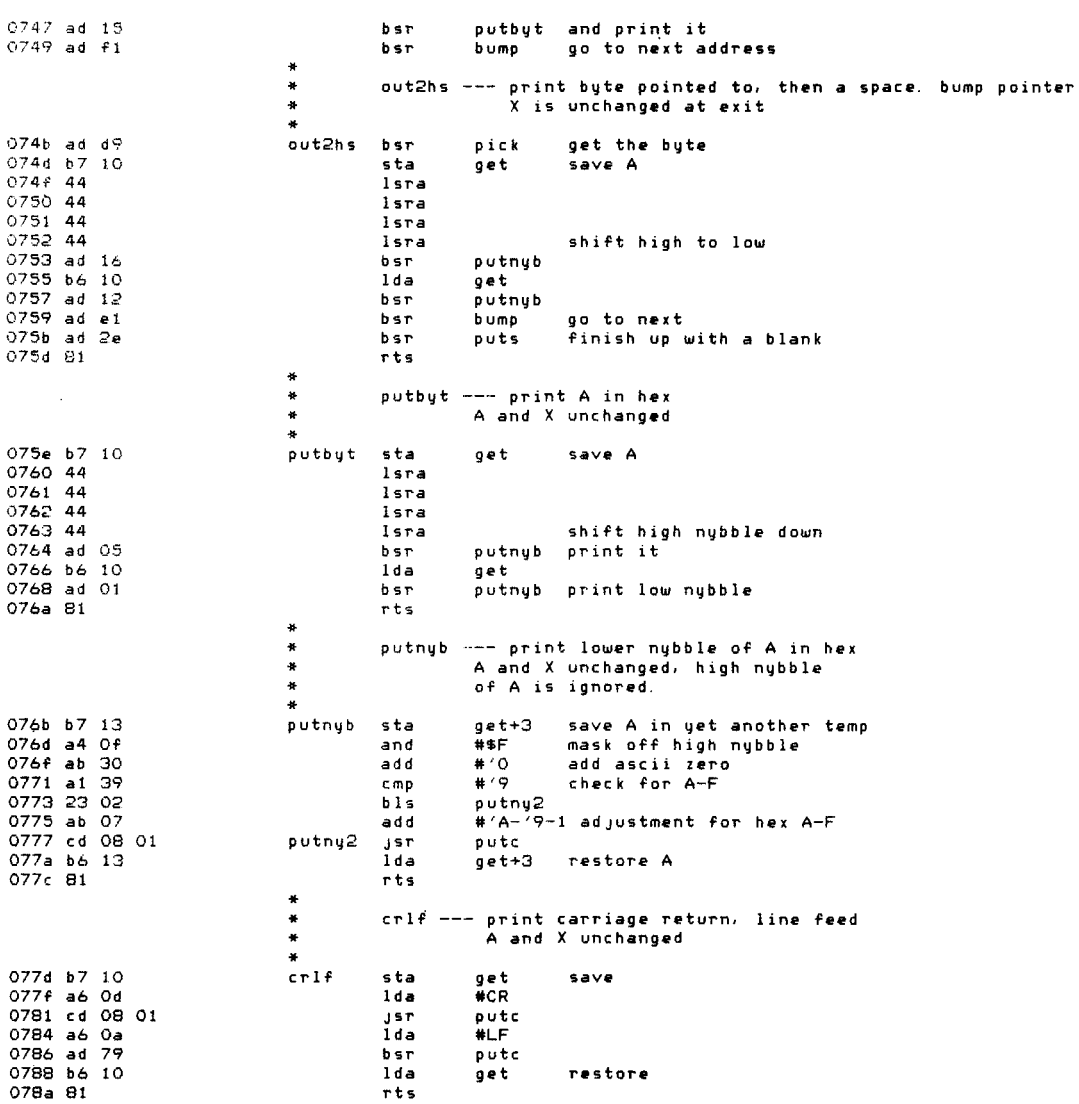

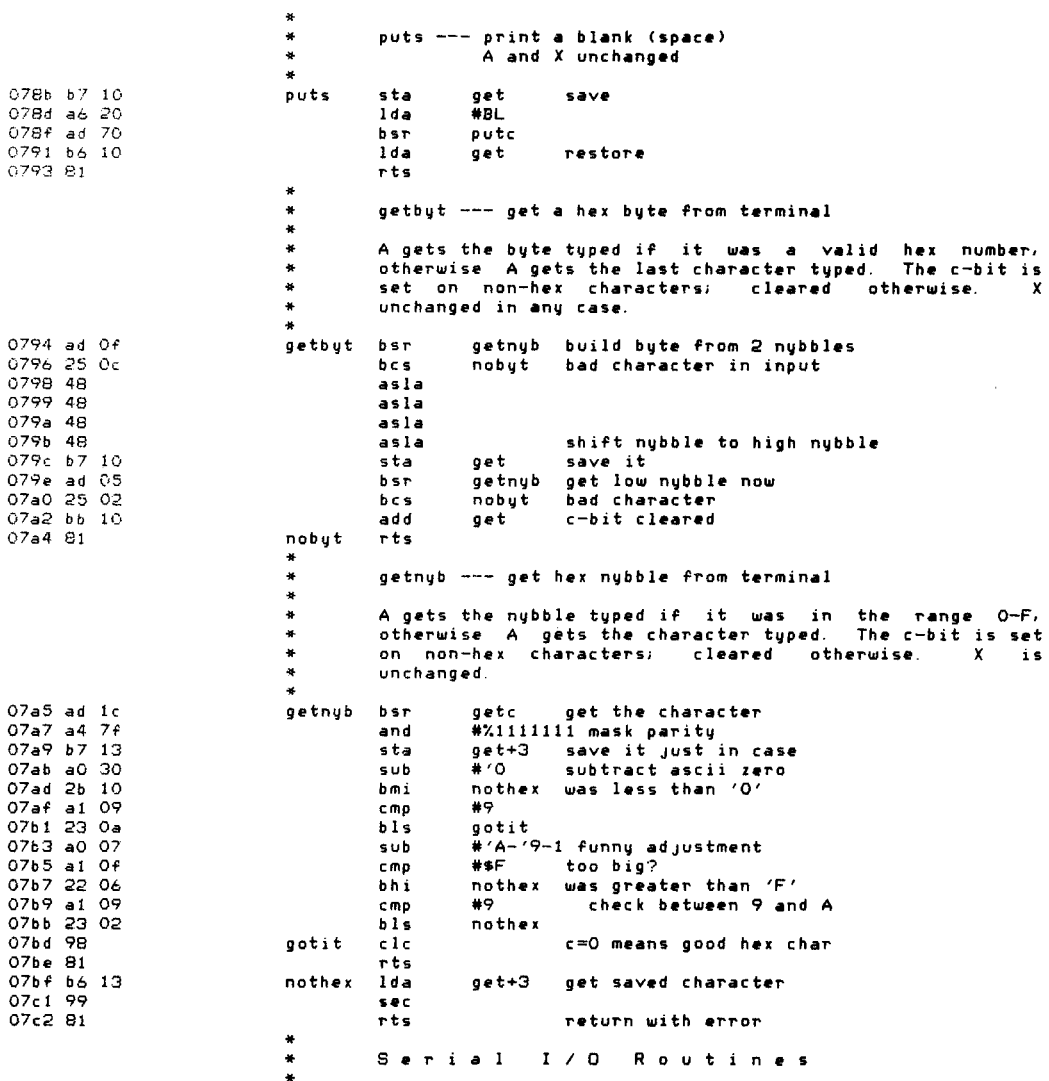

 $\lambda$ 

ł

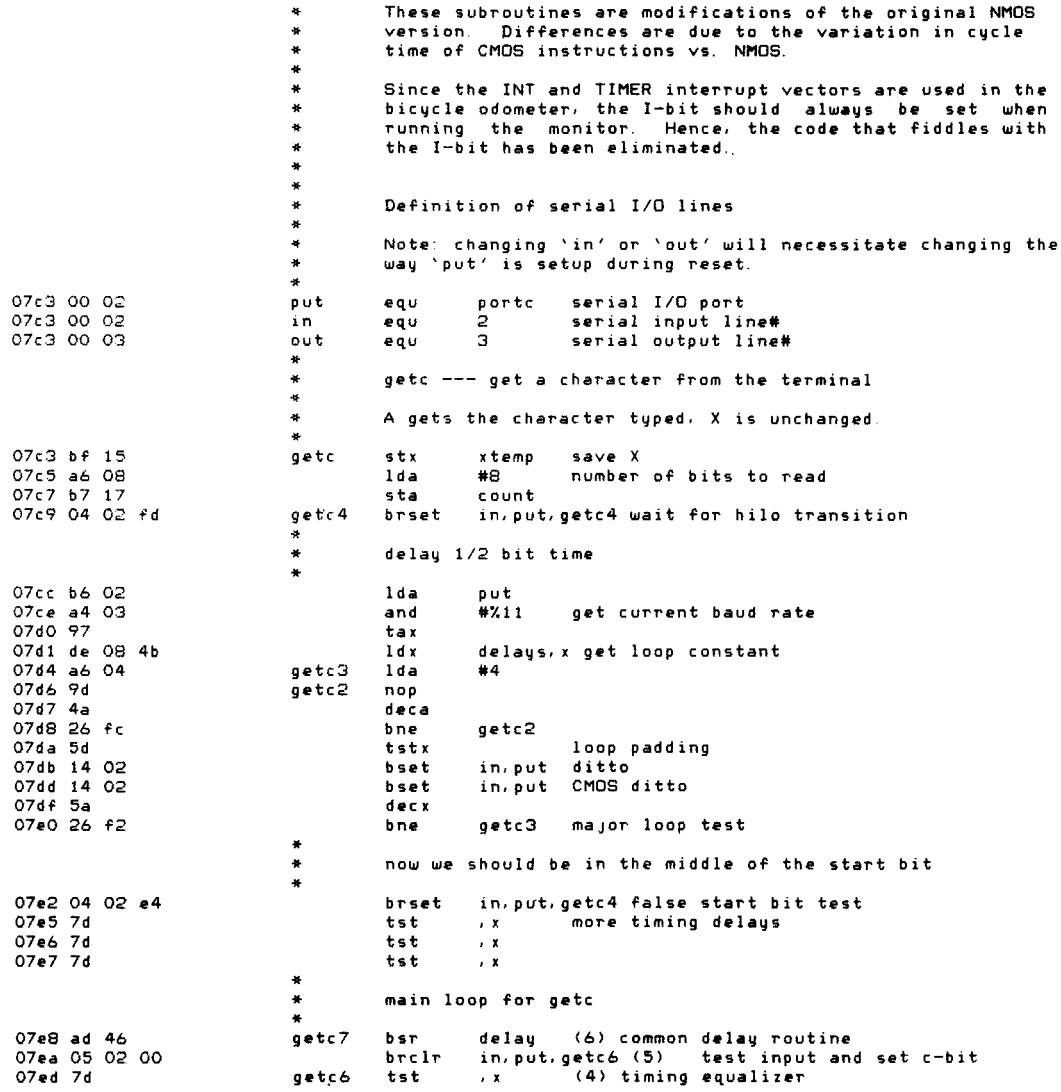

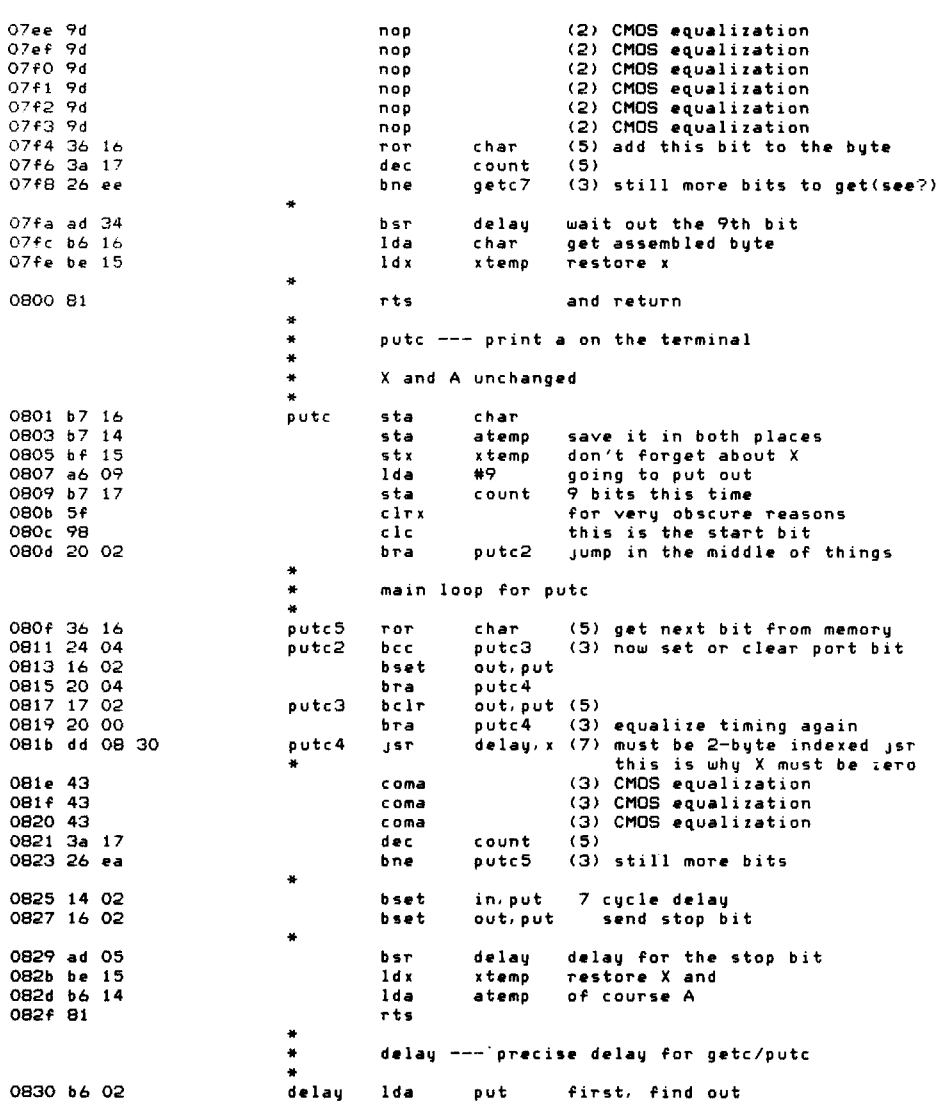

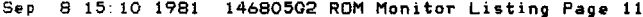

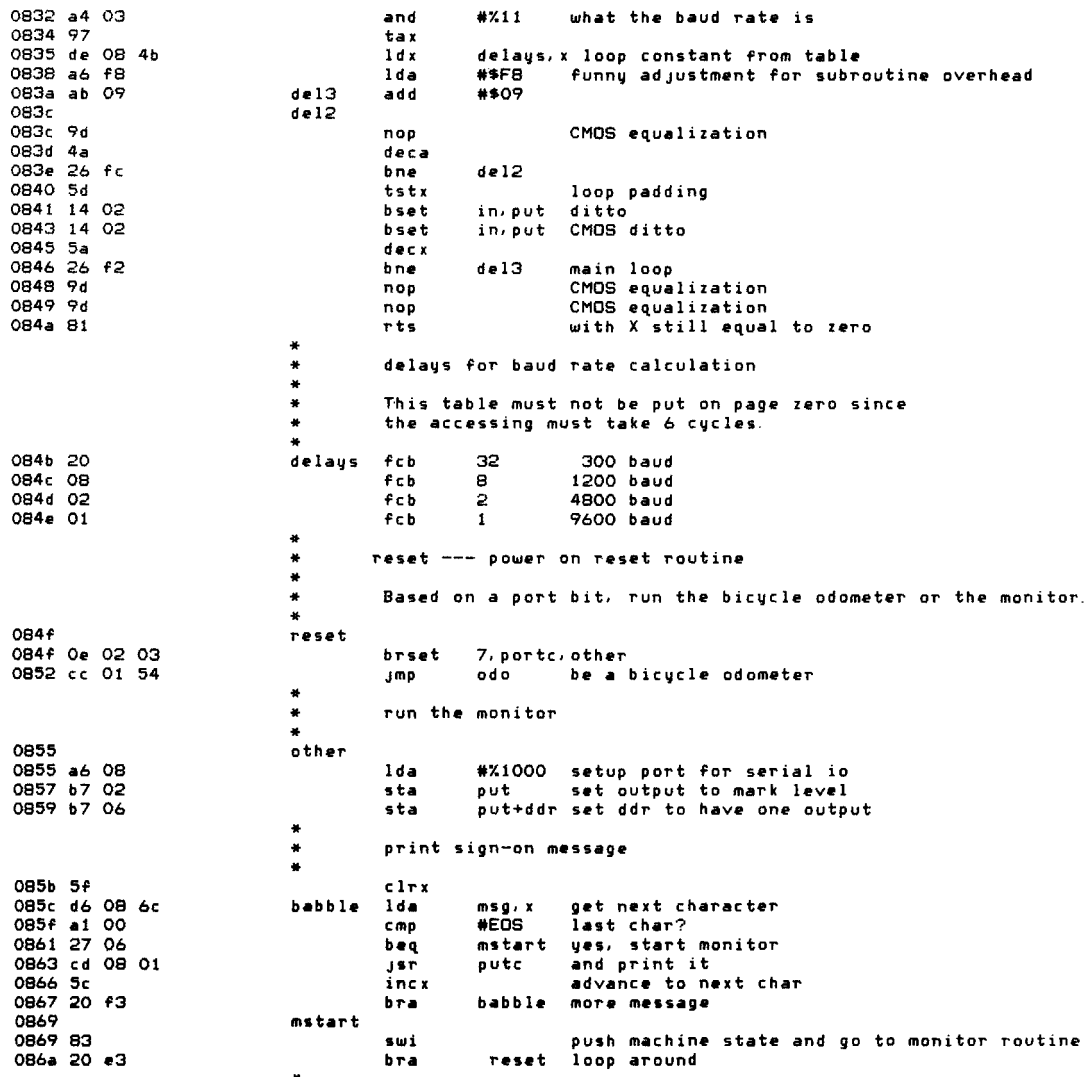

 $\bullet$ msg --- power up message  $\bullet$ 086c 0d 0a<br>086e 31 34 36 38 30 35<br>47 32<br>0876 00  $f \ncb$ CR, LF msg /14680502/  $F_{CC}$  $f \in b$ **EOS**  $\mathbf{x}$  $\star$  $\star$ interrupt vectors  $\star$  $\pmb{\ast}$  $1ff6$ ora MEMSIZ-10 start of vectors  $\pmb{\ast}$ 1ff6 01 e0<br>1ff8 01 e0<br>1ffa 02 46<br>1ffc 06 92<br>1ffe 08 4f **fdb** fdb fdb fdb monit swi to main entry point  $6d<sub>b</sub>$ reset power on vector